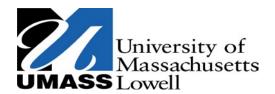

## Zuckerberg College of Health Sciences Department of Physical Therapy and Kinesiology

## APTA - Clinical Performance Instrument (CPI) - Training Instructions

- 1. Visit the APTA Training website: CPI New User Training Modules
  - a. **Select:** CPI Quick Start Guide for New Users
  - b. Follow the PDF link to: Clinical Assessment Suite Help Center
    - Select "Click here for quick access to the CPI New User Training Modules"
    - Select APTA Physical Therapist (PT) CPI
- 2. Read/ Review all five (5) training modules. The final page (119) of the PDF provides a link to the one-time APTA mandated Course Evaluation Final Assessment
  - a. Refer to enrollment instructions within the <u>CPI Quick Start Guide for New Users</u> as needed.
  - b. You will be required to create an account. APTA membership is not required.
  - c. When creating your account, **please be certain to utilize your student email addresses**, e.g. <u>jane doe@student.uml.edu</u> This email address will be used to verify your completion of the training module by the on-line CPI (CPIWeb) site which will ultimately grant you full access to its use.
  - d. Save and maintain a copy of course completion certificate.